# Wilkes<br>University

## **FAQ – HOW DO I CONNECT TO COLONEL-SECURE WIRELESS?**

### **Purpose**

• This guide outlines the steps necessary to connect to the Colonel-Secure wireless network

### **Requirements**

• An active Wilkes account

#### **Process**

1. Open the list of available networks

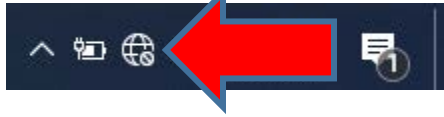

# Wilkes<br>University

### **FAQ – HOW DO I CONNECT TO COLONEL-SECURE WIRELESS?**

2. Choose Colonel-Secure from the list. Click Connect

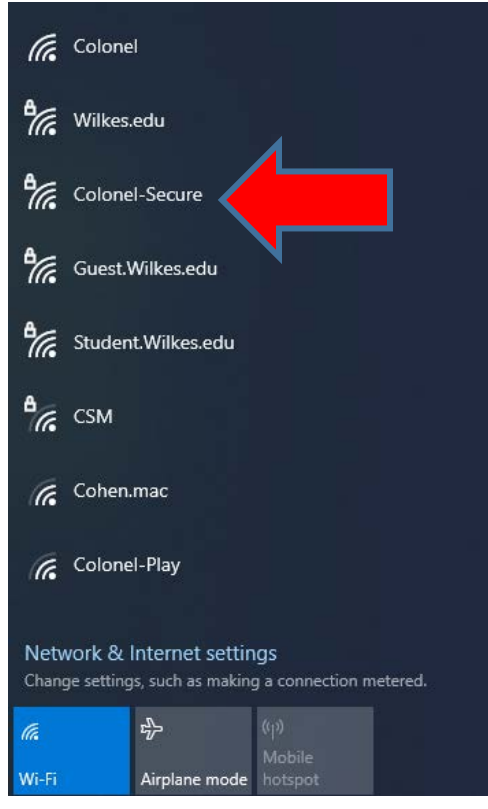

3. Once connected, the device will prompt you to enter your username and password. In the fields, enter your Wilkes username and password. Once done, click OK

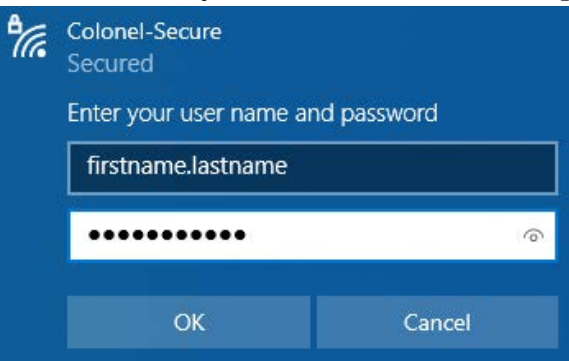

# Wilkes<br>University

## **FAQ – HOW DO I CONNECT TO COLONEL-SECURE WIRELESS?**

4. After entering your Wilkes username and password, your device might ask if you would like to continue connecting. If this prompt appears, click Connect

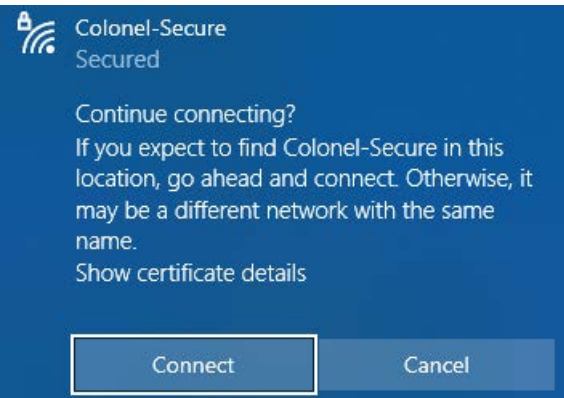

5. If successful, you will now be connected to the Colonel-Secure wireless network